# Brzi unos (kopiranje) ulaznih računa

Zadnje ažurirano07/08/2024 11:32 am CEST

Mjesečno možemo primati od istih dobavljača slične račune koji se razlikuju samo u iznosima, datumima i originalnim brojevima računa. To su npr. računi za električnu energiju, telefon, internet, uredski materijal, vodu, gorivo, reprezentaciju i slično.

Te račune **knjižimo na ista konta i na jednak način ih prikazujemo u poreznoj evidenciji.** Za brži unos, kod unosa računa možemo prenijeti rashode iz prethodnih računa.

## **Prenesi rashode iz prethodnih ra**č**una**

1 Na unosu računa kliknemo na **Novo**. 2 Zaglavlje računa unesemo kao i kod svih drugih računa. Unesemo dobavljača, datum računa, datum prometa, iznos, plaćanje, broj originalnog računa, analitiku te datum dospijeća.

3

Kad odaberemo stranku, na ulaznom računu prikazat će se gumb **Prenesi**

#### **rashode iz prethodnih računa**.

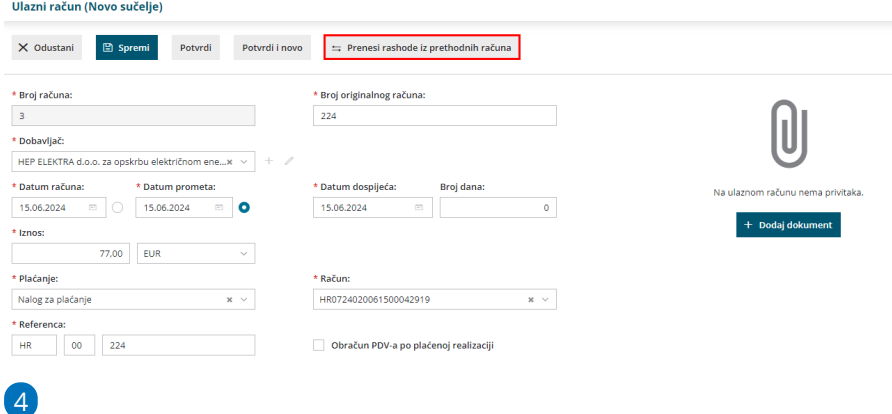

Program otvori skočni prozor za unos osnovice i PDV-a te opisa.

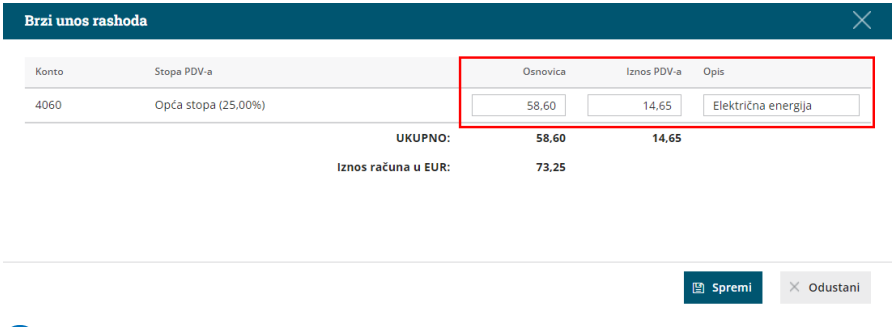

5 Klikom na **Spremi** automatski će se spremiti upisan rashod.

6 Račun potvrdimo klikom na **Potvrdi**.

## Š**to program u**č**ini?**

Kad potvrdimo račun, program pripremi **temeljnicu knjiženja**.

Ako pri unosu ulaznog računa na polju **Plaćanje** odaberemo **Platni nalog**, program pripremi i **nalog za plaćanje**.

## **Brzi unos rashoda**

Kad prenesemo rashode iz prethodnog računa, na skočnom prozoru ne možemo mijenjati postavke rashoda, već tek **nakon** što rashod spremimo i ponovo kliknemo na ikonu olovke.

Ako na prethodnom računu imamo više rashoda, a ne želimo sve rashode koristiti na računu koji unosimo, **osnovicu i PDV unesemo samo na rashodu koji želimo spremiti.**

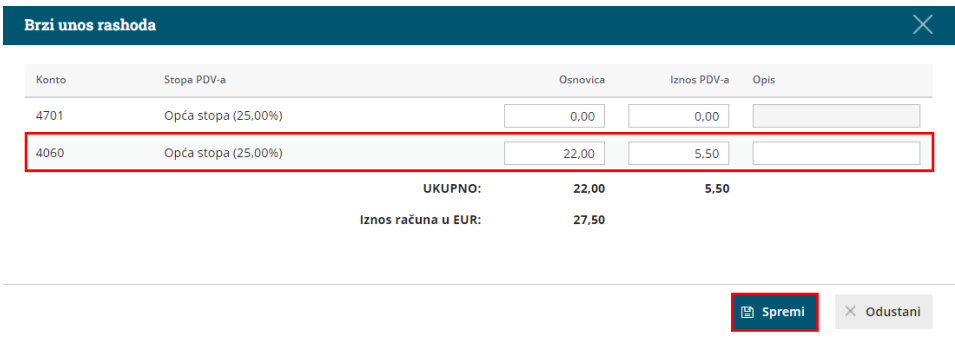

### **Kada ne mo**ž**emo upotrijebiti Prijenos rashoda iz prethodnih ra**č**una?**

- Za rashode koji su povezani s **osnovnim sredstvom, primitkom robe ili materijala** i za **račune od stranih dobavljača**.
- Ako su organizacija ili **dobavljač** iz prethodnog računa **promijenili status PDV-a.**